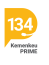

[Knowledgebase](https://bantuan.lpdp.kemenkeu.go.id/kb) > [Sistem Informasi Beasiswa \(Umum\)](https://bantuan.lpdp.kemenkeu.go.id/kb/sistem-informasi-beasiswa-umum) > [Pendaftar tidak menerima email](https://bantuan.lpdp.kemenkeu.go.id/kb/articles/pendaftar-tidak-menerima-email-tautan-perubahan-password-setelah-klik-dapatkan-password-baru-p) [tautan perubahan password setelah klik "dapatkan password baru" pada menu "lupa](https://bantuan.lpdp.kemenkeu.go.id/kb/articles/pendaftar-tidak-menerima-email-tautan-perubahan-password-setelah-klik-dapatkan-password-baru-p) [password"](https://bantuan.lpdp.kemenkeu.go.id/kb/articles/pendaftar-tidak-menerima-email-tautan-perubahan-password-setelah-klik-dapatkan-password-baru-p)

## Pendaftar tidak menerima email tautan perubahan password setelah klik "dapatkan password baru" pada menu "lupa password"

- 2021-05-03 - [Sistem Informasi Beasiswa \(Umum\)](https://bantuan.lpdp.kemenkeu.go.id/kb/sistem-informasi-beasiswa-umum)

Jika tidak menerima email tautan perubahan password setelah klik "dapatkan password baru" pada menu "lupa password", maka pendaftar dapat mengirimkan detail terkait permasalahan melalui tiket bantuan pada tautan bantuan.lpdp.kemenkeu.go.id dengan memberikan data-data berikut:

1. Nama lengkap.

2. Alamat email yang digunakan untuk mendaftar beasiswa Lembaga Pengelola Dana Pendidikan (LPDP).

3. Nomor Kartu Tanda Penduduk (KTP) dan scanned KTP.

Catatan:

Pendaftar beasiswa LPDP tidak diperkenankan memiliki dua akun. Apabila seorang pendaftar diketahui memiliki 2 akun, sebagai sanksinya pendaftar tersebut selamanya dilarang untuk mendaftar beasiswa LPDP.